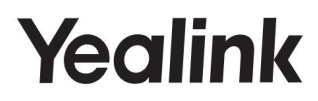

# Téléphone professionnel principal SIP-T53 et SIP-T53W

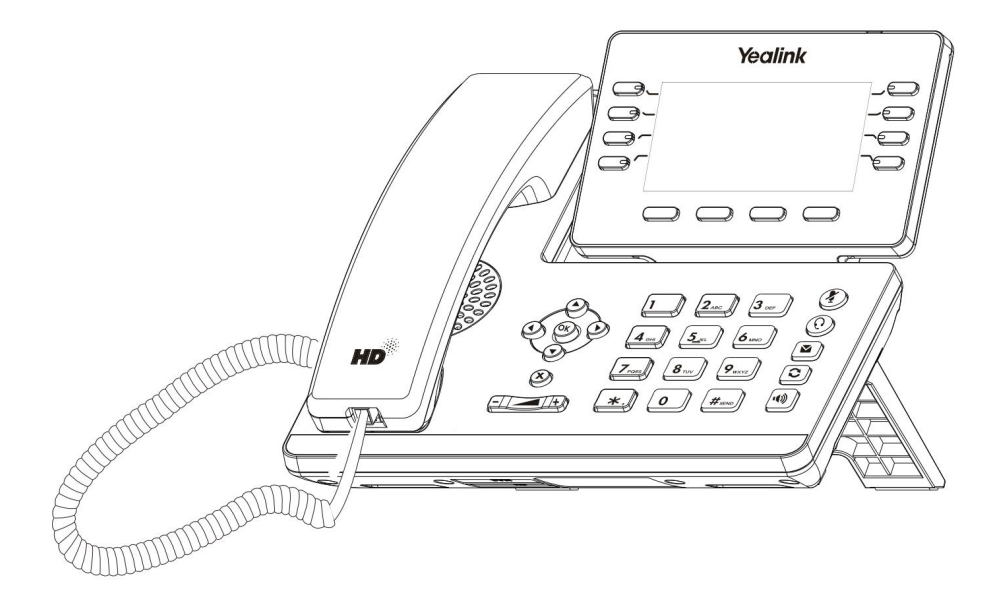

## Guide de démarrage rapide (V84.85)

S'applique à la version 95.84.0.10 ou ultérieure du micrologiciel.

## Contenu du colis

Les éléments suivants sont inclus dans votre forfait. Si vous constatez quelque chose qui manque, contactez votre administrateur système.

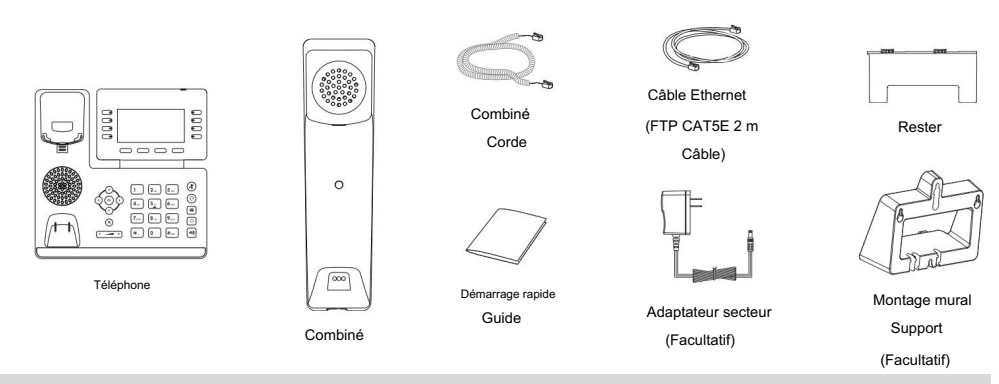

Remarque : Nous vous recommandons d'utiliser les accessoires fournis ou approuvés par Yealink. L'utilisation d'accessoires tiers non approuvés peut

entraîner de mauvaises performances.

## Assembler votre téléphone

1. Fixez le support et ajustez l'angle de l'écran

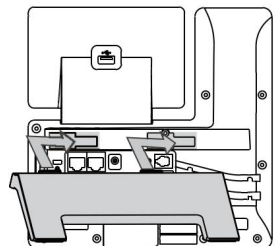

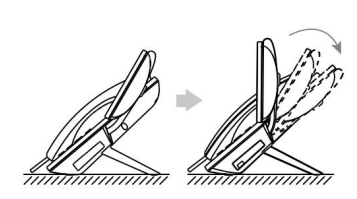

Remarque : Vous pouvez également fixer le téléphone à un mur.

#### 2. Connectez le combiné et le casque en option

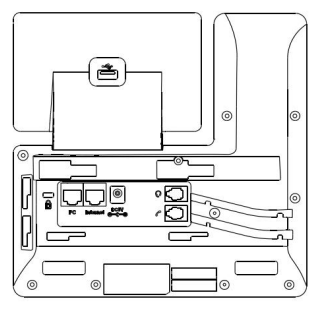

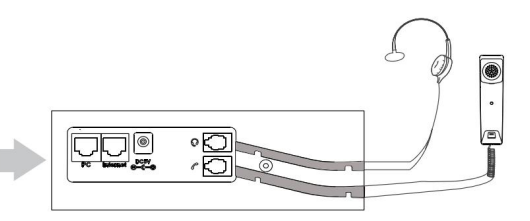

1

3. Facultatif : connectez les périphériques USB

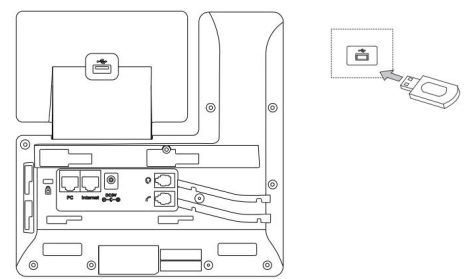

Remarque : Le port USB peut également être utilisé pour connecter d'autres périphériques USB, tels que l'EXP50, un casque USB, etc.

#### 4. Connectez le réseau et l'alimentation

utiliser. Vous disposez de deux options pour les connexions réseau et électriques. Votre administrateur système vous indiquera lequel utiliser.

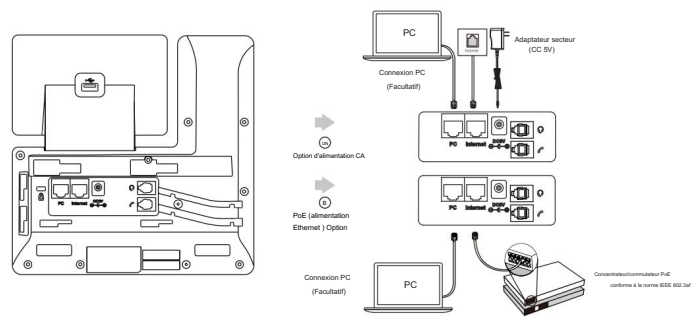

Remarque : le téléphone IP doit être utilisé uniquement avec l'adaptateur secteur d'origine Yealink (5 V/1,2 A). L'utilisation d'un adaptateur secteur tiers peut endommager le téléphone. Si vous connectez un PC à votre téléphone, nous vous recommandons d'utiliser le câble Ethernet fourni par Yealink. Si une alimentation en ligne (PoE) est fournie, vous n'avez pas besoin de connecter l'adaptateur secteur. Assurez-vous que le hub/switch est compatible PoE.

## Démarrage du téléphone

Une fois le téléphone connecté au réseau et alimenté, il démarre automatiquement le processus d'initialisation. Après le démarrage, le téléphone est prêt à l'emploi. Vous pouvez configurer le téléphone via l'interface utilisateur du téléphone ou l'interface utilisateur Web.

**Accueillir** 

Initialisation... Veuillez patienter

### Configuration de votre téléphone

Configuration via l'interface utilisateur Web

Accès à l'interface utilisateur Web :

1. Appuyez sur OK pour obtenir l'adresse IP du téléphone.

2. Ouvrez un navigateur Web sur votre ordinateur, saisissez l'adresse IP dans la barre d'adresse (exemple Fox,

"http://192.168.0.10" ou "192.168.0.10") .

3. Sur la page Connexion, saisissez le nom d'utilisateur (par défaut : admin) et le mot de passe (par défaut : admin) et cliquez sur Connexion.

Configuration des paramètres réseau : cliquez sur Réseau->Basique-> Configuration IPv4

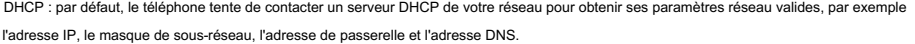

IP statique : si votre téléphone ne peut pas contacter un serveur DHCP pour une raison quelconque, vous devez le configurer manuellement.

l'inaccessibilité de votre téléphone et peut avoir un impact sur les performances du réseau. Contactez votre administrateur système pour plus d'informations. Remarque : Le téléphone prend également en charge IPv6, mais IPv6 est désactivé par défaut. Des paramètres réseau incorrects peuvent entraîner

Configuration des paramètres du compte : cliquez sur Compte->S'inscrire->Compte X (X=1, 2, 3...11, 12)

#### Paramètres du compte :

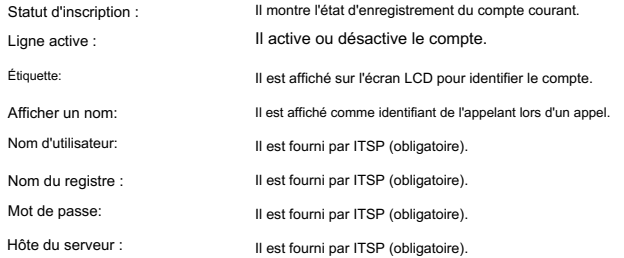

Enregistrez les icônes d'état sur l'écran LCD :

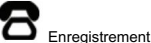

 $\delta$  inscrit is a conservative contract inscription  $\mathbb{Q}$  fichec de l'inscription

Remarque : Vérifiez auprès de votre administrateur système si une erreur apparaît pendant le processus d'enregistrement ou si une configuration spécifique est requise pour votre enregistrement.

#### Configuration via l'interface utilisateur du téléphone

Configuration des paramètres réseau :

>IPv4. Accédez à Menu->Paramètres-> Paramètres avancés (mot de passe par défaut : admin)->Réseau-> Port WAN-

Configuration des paramètres du compte :

Accédez à Menu->Paramètres-> Paramètres avancés (mot de passe par défaut : admin)->Comptes.

Remarque : Pour plus d'informations sur les paramètres du compte, reportez-vous à Configuration via l'interface utilisateur Web ci-dessus.

٠

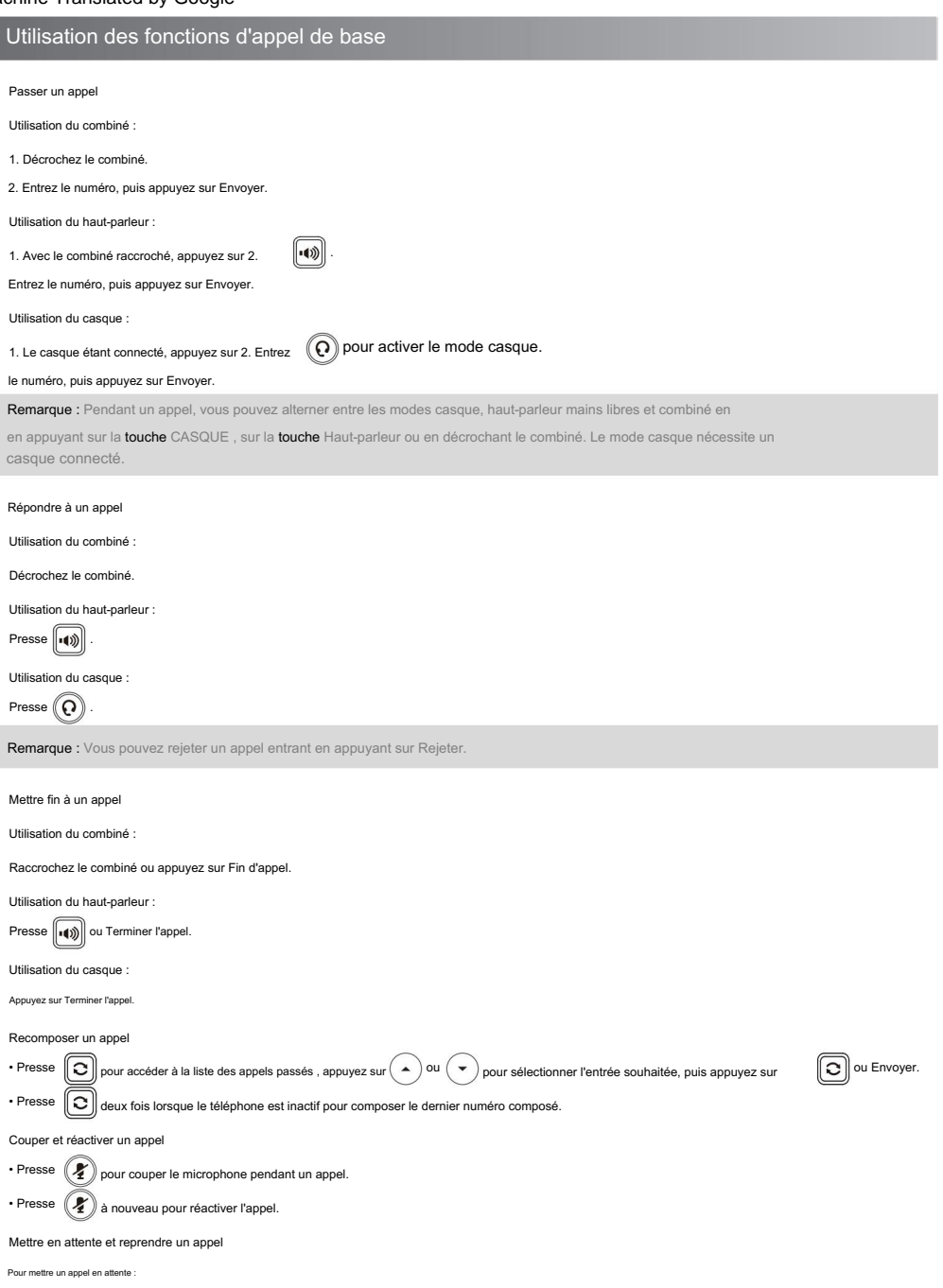

Appuyez sur Attente pendant un appel actif.

Pour reprendre l'appel, effectuez l'une des opérations suivantes :

• S'il n'y a qu'un seul appel en attente, appuyez sur Reprendre. • S'il

y a plus d'un appel en attente, appuyez sur

Transférer un appel

Vous pouvez transférer un appel des manières suivantes :

Effectuer un transfert aveugle

1. Appuyez sur Transfert pendant un appel actif. L'appel est mis en attente.

2. Saisissez le numéro vers lequel vous souhaitez transférer.

3. Appuyez sur B Transfert.

Effectuer un transfert semi-assisté 1. Appuyez sur

Transfert pendant un appel actif. L'appel est mis en attente.

2. Entrez le numéro auquel vous souhaitez transférer, puis appuyez sur Envoyer .

3. Appuyez sur Transfert lorsque vous entendez la tonalité de rappel.

Effectuer un transfert assisté

1. Appuyez sur Transfert pendant un appel actif. L'appel est mis en attente.

2. Entrez le numéro auquel vous souhaitez transférer, puis appuyez sur Envoyer .

3. Appuyez sur Transfert lorsque le deuxième correspondant répond.

Renvoyer un appel

Pour activer le renvoi d'appel :

#### 1. Accédez à Menu->Fonctions-> Renvoi d'appel.

2. Sélectionnez le type de transfert souhaité :

Toujours transférer ---- Les appels entrants sont transférés sans condition.

Renvoi si occupé ---- Les appels entrants sont transférés lorsque le téléphone est occupé.

Renvoi sans réponse ---- Les appels entrants sont transférés s'ils ne répondent pas après un certain temps. pour sélectionner la

3. Entrez le numéro vers lequel vous souhaitez transférer. Pour le renvoi sans réponse, appuyez sur le bouton  $($  $\blacktriangleleft$ ou ٠. sonnerie souhaitée

ou

Temps d'attente avant de transférer à partir du champ Après la sonnerie .

4. Appuyez sur Enregistrer pour accepter la modification.

Lancer une conférence téléphonique

1. Appuyez sur Conférence pendant un appel actif. L'appel est mis en attente.

2. Saisissez le numéro du deuxième correspondant, puis appuyez sur Envoyer.

3. Appuyez à nouveau sur Conférence lorsque le deuxième correspondant répond. Trois partis sont désormais rejoints à la conférence.

Remarque : Vous pouvez diviser la conférence téléphonique en deux appels individuels en appuyant sur Diviser.

Configuration et utilisation de la numérotation rapide

Pour configurer une touche de numérotation

rapide : 1. Accédez à Menu->Fonctions->Dsskey.

2. Sélectionnez la clé DSS souhaitée, puis appuyez sur Entrée.

3. Sélectionnez SpeedDial dans le champ Type , sélectionnez la ligne souhaitée dans le champ ID de compte , saisissez une étiquette dans le champ Étiquette , puis saisissez le numéro dans le champ Valeur .

4. Appuyez sur Enregistrer pour accepter la modification.

Pour utiliser la touche de numérotation rapide :

Appuyez sur la touche de numérotation rapide pour composer le numéro prédéfini.

pour sélectionner l'appel souhaité, puis appuyez sur Reprendre.

Écoute des messages vocaux

L'indicateur de message en attente sur l'écran de veille indique qu'un ou plusieurs messages vocaux sont en attente dans le centre de messagerie. Le voyant d'alimentation clignote

lentement en rouge.

Pour écouter les messages vocaux :

1. Appuyez sur uConnecter.

2. Suivez les invites vocales pour écouter vos messages vocaux.

## Personnaliser votre téléphone

Gestion de l'historique des appels

1. Appuyez sur Historique.

2. Appuyez sur  $\left(\begin{array}{c}\blacktriangle\end{array}\right)$  OU  $\left(\begin{array}{c}\blacktriangledown\end{array}\right)$ pour sélectionner une entrée dans la liste.

3. Procédez comme suit :

• Appuyez sur Envoyer pour appeler l'entrée.

- Appuyez sur Supprimer pour supprimer l'entrée de la liste.
- Appuyez sur Option, vous pouvez effectuer les opérations suivantes :
- Sélectionnez Détails pour afficher des informations détaillées sur l'entrée.
- Sélectionnez Ajouter aux contacts pour ajouter l'entrée au répertoire local.
- Sélectionnez Ajouter à la liste noire pour ajouter l'entrée à la liste noire.
- Sélectionnez Supprimer tout pour supprimer toutes les entrées de la liste.

Gestion du répertoire de contacts

Ajouter un contact :

- 1. Appuyez sur Répertoire, puis sélectionnez Tous les contacts.
- 2. Appuyez sur Ajouter pour ajouter un contact.
- 3. Saisissez un nom de contact unique dans le champ Nom et des numéros de contact dans les champs correspondants.

4. Appuyez sur Enregistrer pour accepter la modification.

Modification d'un contact :

1. Appuyez sur Répertoire, puis sélectionnez Tous les contacts.

2. Appuyez sur  $(\bullet)$  Ou  $(\bullet)$  pour sélectionner le contact souhaité, appuyez sur Option, puis sélectionnez Détails dans la liste d'invites.

3. Modifiez les informations de contact.

4. Appuyez sur Enregistrer pour accepter la modification.

Supprimer un contact :

1. Appuyez sur Répertoire, puis sélectionnez Tous les contacts.

2. Appuyez sur  $(\bullet)$  ou  $(\bullet)$  pour sélectionner le contact souhaité, appuyez sur Option, puis sélectionnez Supprimer dans la liste d'invite.

3. Appuyez sur OK lorsque l'écran LCD vous invite « Supprimer l'élément sélectionné ? ».

Réglage du volume

Presse  $\boxed{\cdot \quad \cdot \quad}$  pour régler le volume.

Définition des sonneries

#### 1. Accédez à Menu->Paramètres-> Paramètres de base->Son->Sonneries .

2. Appuyez sur  $(A)$  ou  $\rightarrow$  ) pour sélectionner Commun ou le compte souhaité, puis appuyez sur Entrée.

3. Appuyez sur  $\left(\begin{array}{c} \leftarrow \end{array}\right)$  ou  $\left(\begin{array}{c} \leftarrow \end{array}\right)$  pour sélectionner la sonnerie souhaitée.

4. Appuyez sur Enregistrer pour accepter la modification.

#### Avis réglementaires

Températures ambiantes de fonctionnement •Température

de fonctionnement : +32 à 104 °F (0 à 40 °C) •Humidité relative : 5 % à 90 %, sans condensation •Température de stockage : -22 à +160 °F (-30 à +70 °C)

#### Garantie

Notre garantie produit est limitée uniquement à l'unité elle-même, lorsqu'elle est utilisée normalement conformément aux instructions d'utilisation et à l'environnement du système. Nous ne sommes pas responsables des dommages ou des pertes résultant de l'utilisation de ce produit, ni de toute réclamation d'un tiers. Nous ne sommes pas responsables des problèmes liés à l'appareil Yealink résultant de l'utilisation de ce produit ; nous ne sommes pas responsables des dommages financiers, des pertes de bénéfices, des réclamations de tiers, etc., résultant de l'utilisation de ce produit.

.<br>Explication des symboles Symboles DC

 $\overline{\phantom{m}}\hspace{-.08cm}=\hspace{-.08cm}-\hspace{-.08cm}\mathrm{est}$  le symbole de tension CC. Symbole d'avertissement DEEE

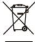

Pour éviter les effets potentiels sur l'environnement et la santé humaine en raison du

ences dangereuses dans les équipements électriques et électroniques, les utilisateurs finaux d'équipe électriques et électroniques doivent comprendre la signification du symbole de poubelle barrée. Ne jetez pas les DEEE avec les déchets municipaux non triés et devez collecter ces DEEE séparément.

Directive sur la restriction des substances dangereuses (RoHS)

Cet appareil est conforme aux exigences de la directive EURoHS. Les déclarations de conformité peuvent être obten

Consignes de sécurité contactant support@yealink.com.

Conservez ces instructions. Lisez ces instructions de sécurité avant utilisation

#### Exigences générales

\*Avant d'installer et d'utiliser l'appareil, lisez attentivement les instructions de sécurité et observez la situation pendant le fonctionnement.

\*Pendant le processus de stockage, de transport et d'utilisation, veuillez toujours garder l'appareil sec et propre, éviter les collisions et les accidents.

.<br>Veuillez essayer de ne pas démonter l'appareil vous-même. En cas de divergence, veuillez contacter le centre de maintenance désigné pour réparation.

\*Veuillez vous référer aux lois et statuts pertinents lors de l'utilisation de l'appareil. Les droits légaux d'autrui doivent également être respectés.

Exigences environnementales \*Ne couvrez pas les

\*Les informations de marquage sont situées à l'extérieur du bas. ouvertures de ventilation, cet équipement n'est pas destiné à être utilisé sur un support souple.

\*Placez l'appareil dans un endroit bien ventilé. N'exposez pas l'appareil à la lumière directe du s

\*Gardez l'appareil au sec et exempt de poussière.

\*Ne placez pas l'appareil sur ou à proximité d'un objet inflammable ou vulnérable au feu, tel que des matériaux en caoutc

chauffage. \*Gardez l'appareil à l'écart de toute source de chaleur ou d'un feu nu, tel qu'une bougie ou un appareil électrique.

#### Exigences de fonctionnement \*Ne laissez

pas un enfant utiliser l'appareil sans conseils.

\*Ne laissez pas un enfant jouer avec l'appareil ou tout accessoire en cas d'ingestion

\*Veuillez utiliser uniquement les accessoires fournis ou autorisés par le fabric

Veuillez utiliser uniquement la prise de courant de protection contre les surtensions fournie. \*L'alimentation électrique de l'appareil doit répondre aux exigences de tension d'entrée de l'appareil.

\*Avant de brancher ou de débrancher un câble, assurez-vous que vos mains sont complètement sèches.

\*Ne renversez pas de liquide d'aucune sorte sur le produit et n'utilisez pas l'appareil à proximité de l'eau, par exemple près

d'une baignoire, d'un lavabo, d'un évier de cuisine, d'un sous-sol humide ou à proximité d'une piscine.

\*En cas d'orage, arrêtez d'utiliser l'appareil et débranchez-le de l'alimentation électrique. Débranchez la fiche d'alimentation et la paire torsadée de la ligne d'abonné numérique asymétrique (ADSL) (le câble radiofréquence) pour éviter la foudre.

\*Si l'appareil reste inutilisé pendant une période assez longue, débranchez-le de l'alimentation électrique et débranchez la

fiche d'alimentation.

#### Soutien technique

nts produits, et plus encore. Pour un meilleur service, nous vous recomma Visitez Yealink WIKI (http://support.yealink.com/) pour connaître le dernier firmware, les guides, la FAQ,

de billetterie Yealink (https://ticket.yealink.com) pour soumettre tous vos problèmes techn

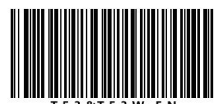

\*Lorsque de la fumée est émise par l'appareil, ou un bruit ou une odeur a l'alimentation électrique et débranchez immédiatement la fiche d'alimentation. \*N'insérez aucun objet dans les emplacements de l'équipement qui ne fait pas partie du produit ou du pro \*Contactez le centre de maintenance spécifié pour la réparation

\*Avant de connecter le câble, connectez d'abord le câble de mise à la terre de l'appareil. Ne débranchez pas le câble

\*Avant de nettoyer l'appareil, débranchez-le de l'alimentation électrique. \*Utilisez un morceau de chiffon doux, sec et antistatique pour nettoyer l'appareil. Exigences de nettoyage

de mise à la terre avant d'avoir déconnecté tous les autres câbles.

\*Gardez la fiche d'alimentation propre et sèche.

Dépannage L'appareil n

2. Connectez-le à une autre prise murale. 2. Utilisez la bonne alimentation. Le câble entre l'appareil et l'appareil Yealink est mal connecté. 1. Nettoyez la fiche avec un chiffon sec. 1. Vous avez peut-être connecté un mauvais appareil Yealink. 1. Utiliser dans la plage de température de fonctionnement. 1. Nettoyez le port. Il y a une mauvaise connexion avec la fiche. Vous ne parvenez pas à connecter le câble correctement. L'environnement d'utilisation est hors de la plage de température de fonctionnement. De la poussière, etc., peut se trouver dans le port. peut pas alimenter l'appareil Yealink. 1. Connectez le câble correcter

Contactez votre revendeur ou un centre de service agréé pour toute autre question.

Déclaration FCC

Cet appareil est conforme à la partie 15 des règles FCCR. Son fonctionnement est soumis aux deux co

suivantes : (1) cet appareil ne peut pas provoquer d'interférences nuisibles, et (2) cet appareil doit accepter toute ue, y compris les interférences pouvant provoquer un fonctio

nt ou modification non expressément approuvé par la partie res annuler le droit de l'utilisateur à utiliser l'équipement.

Déclaration IC Cet

a<br>**me aux RSS sans licence d'Industrie Canada. Le fon** suivantes : (1) cet appareil ne peut pas

provoquer d'interférence ; et (2) cet appareil doit accepter toute

interférence, y compris les interférences susceptibles de provoquer un fonctionnement indésirable de l'appareil.

CANICES-3(B)

.<br>Leprésent appareil est conforme aux CNRd'IndustrieCanadaapplicables aux appar-eils radio L'exploitationest autoriséeaux deux conditions suivantes : (1) l'appareilnedoit pas produiredebrouillage; (2)

l'utilisateur de l'appareil doit accepter tout brouillageradioélectriquesubi,même

brouillageest susceptible d'encompromettrelefonctionnement.NMB-3(B)

2. Cet appareil est conforme à CS03Part V.

« Cet appareil répond aux spécifications techniques applicables d'Innovation, Sciences et Développement économique Canada. / Ceproduit répondàlainnovation, des sciences et de.Développement économiqueCanadaspécifications techniques applicables.»

tion d'exposition aux radiations Cet appar est conforme aux limites d'exposition aux radiations FCC et IC établies pour un environnement non contrôlé. Cet équipement doit être installé et utilisé avec une distance minimale de 20 cm entre le radiateur et votre corps.

FCCIDT2C-YL1023 et ICID10741A-YL1023. WIFI 5 GHz et Bluetooth 2,4 GHz. Le module sans fil limité YL1023 possède son propre Cet appareil contient le module sans fil limité YL1023 qui intègre 2,4 GHz et

Cet émetteur ne doit pas êtreCo-placéounefonctionnant en temps même qu'aucune autreantenneouémetteur. Cet équipement devrait être installé et actionné avec une distance minimale de 20 centimètres entre le radiateur et votre

corps.

Coordonnées

TECHNOLOGIE DE RÉSEAU YEALINK CO., LTD. 309, 3rdFloor,

No.16, YunDingNorthRoad, HuliDistrict, XiamenCity, Fujian, PRC YEALINK (EUROPE) NETWORK TECHNOLOGY BV

kylaan3127, Atrium Building, 8ème étage, 1077ZX Amsterdam, The Neth-Erlands

YEALINK (ÉTATS-UNIS) NETWORK TECHNOLOGY CO., LTD.

999PeachtreeStreet Suite2300, Fulton, Atlanta, GA, 30309, États-Unis

Fabriqué en Chine

TECHNOLOGY CO.,LTD.Tous droits réservés ww.Copyright©2019RÉSEAU YEALINK (XIA

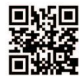

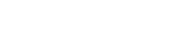